# **POPPLET LITE**

### **collaborate | create | integrate**

#### What is Popplet Lite?

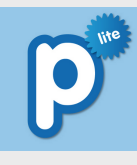

Popplet Lite is a versatile tool that provides a blank canvas to capture your

ideas (popples) and organize them in your own way. You can add text, images and drawings to popples. Completed Popplets can be emailed or saved as a jpeg to your photo library.

#### Integration Ideas

- Mind Maps
- Historical timelines
- Storyboarding
- Collages
- Diagrams
- Vocabulary
- Cause and Effect
- Character Webs
- Explanation
- Displaying Research
- Math Concepts

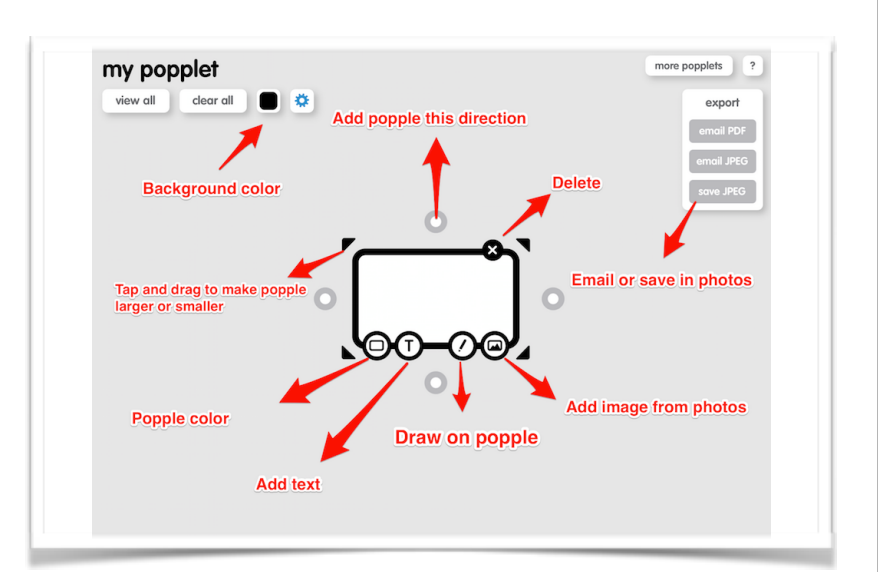

## Task Challenge

#### Create a Popplet using the following guidelines:

•Create a new Popple by double tapping or clicking on the blank canvas. Enter the title "My Crazy Summer" into this Popple. 25,000 Bonus points if you can figure out how to get a selfie into this Popple.

•Add six new Popples making sure they attach to your original Popple (click on gray circle on top, right, bottom and left sides of original)!

•Title each Popple that you just added, "What I Read", "What I Did", "What I Ate", "What I Learned", "My Favorite Memory" and something of your choice. Now fill in each Popple with your information. If you are feeling brave, tap on the image icon (mountain and sun) and add some media from your iPad's photo library or computer to your Popples

•Change the background color of your Popplet by clicking on the colored square next to the gear icon. Can you figure out how to change the color of each Popple you added?

•Tap on "View All" to see your completed project

•Tap on "Export" button (upper right hand corner). Tap on "Save JPEG" from the drop down menu. (tap on "share" button on computer)